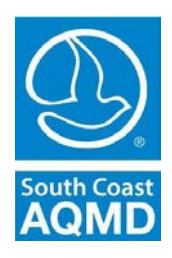

# *COMPLIANCE ADVISORY FOR ASBESTOS CONTRACTORS*

Starting November 1, 2016, all Rule 1403 **Asbestos Removal and Demolition Notifications** must be submitted to SCAQMD through a new **web-based online application.**

The South Coast Air Quality Management District (SCAQMD) has established new procedures for the submittal of Rule 1403 Asbestos Removal and Demolition Notifications and related payments.

On and after November 1, 2016, asbestos contractors will be required to submit all Rule 1403 Asbestos Removal and Demolition Notifications and fee payments (via E-Check or accepted credit or debit card) to SCAQMD online ONLY; no applications submitted to SCAQMD via fax or email will be accepted after October 31, 2016.

Prior to submitting online Rule 1403 Notifications to SCAQMD, asbestos contractors must first complete an **online registration process**. To comply with EPA's Cross-Media Electronic Reporting Rule (CROMERR) standards, the identity of the person registering must be confirmed and his/her signature on the registration packet witnessed and stamped by a Notary Public. The asbestos contractor is responsible for payment of any service fee charged for notarization of documents.

To facilitate the registration process, however, SCAQMD is providing **no-cost registration assistance** at SCAQMD headquarters, 21865 Copley Drive, Diamond Bar 91765 as follows:

- Friday, September 30<sup>th</sup>, 2016, from 9 AM to 11:30 AM
- Saturday, October 1st, 2016, from 9 AM to 11:30 AM
- Tuesday, October 4<sup>th</sup>, 2016, from 1:30 PM to 4 PM
- Wednesday, October 5<sup>th</sup>, 2016, from 9 AM to 11:30 AM
- Friday, October  $7<sup>th</sup>$ , 2016, from 9 AM to 11:30 AM
- Saturday, October 8<sup>th</sup>, 2016, from 9 AM to 11:30 AM
- See the SCAQMD website for more dates at [http://www.aqmd.gov/home/regulations/compliance/asbestos-demolition](http://www.aqmd.gov/home/regulations/compliance/asbestos-demolition-removal/r1403-web-app)[removal/r1403-web-app](http://www.aqmd.gov/home/regulations/compliance/asbestos-demolition-removal/r1403-web-app)

**Those who wish to participate must print and bring completed registration documents to the session of their choice.** Following an introduction to the use of the online application submittal system, Notary Public services will be available at no cost to notarize registration documents for submittal to SCAQMD. Please contact Sharon Fujimoto at [sfujimoto@aqmd.gov](mailto:sfujimoto@aqmd.gov) to sign up for a session.

# **Registering for SCAQMD's Rule 1403 Notification System**

## 1. **Go Online**

**Go to [https://xappprod.aqmd.gov/cromsp,](https://xappprod.aqmd.gov/cromsp) click "Not Registered? Create an Account"**, complete the information as requested and print the registration materials.

#### 2. **Complete the Subscriber's Agreement (see next page for instructions)**

Locate the Subscriber's Agreement in the printed registration materials. This document is to be completed by all users. Some portions of the document require handwritten entries; the document must also be signed in the presence of a Notary Public. See the **Completing the Subscriber Agreement** section below for more information.

#### 3. **Complete the Signing Authoring Agreement (see next page for instructions)** Locate the Signing Authority Agreement in the printed registration materials. This document is to be completed and signed only by individuals signing and submitting the Notifications for their company. See the **Completing the Signing Authoring Agreement**  section below for more information.

4. **Either:**

**Bring the registration package to one of the no-cost registration assistance sessions for an overview of the new system and for no-cost notarization of the registration package at:**

South Coast AQMD 21865 Copley Dr. Diamond Bar, CA 91765 **-or- Mail the completed, notarized registration package to SCAQMD** via USPS, UPS, FedEx, DHL, etc., at:

> Rule 1403 Notification Electronic Reporting Verification South Coast AQMD 21865 Copley Dr. Diamond Bar, CA 91765

### 5. **SCAQMD Review**

SCAQMD staff will review each registration package to verify that the person submitting the package is authorized to represent and sign Notifications electronically for the abatement and/or demolition company with the user's login credentials.

#### 6. **SCAQMD Approval**

SCAQMD staff will acknowledge by email the successful completion of the registration process and provide authorization to submit online Rule 1403 Notifications to SCAQMD.

If you have questions about registration or electronic submittal of Rule 1403 Notifications, please contact Christopher Ravenstein, Staff Specialist, Toxics & Waste Management, SCAQMD, at [cravenstein1@aqmd.gov.](mailto:cravenstein1@aqmd.gov)

#### **Completing the Subscriber Agreement**

The Subscriber Agreement must be completed by anyone who will be **completing and paying for** Rule 1403 Notifications electronically for their company through the Rule 1403 Notification Web Application.

Most of the information in the Subscriber Information section is the same as that provided during the online portion of the registration. Please check this information to ensure that it is correct and matches the information provided during the online registration process.

Please enter the following information on the Subscriber Agreement from:

- 1. Application Request Type: Check **New** if you have never Registered with the South Coast Management District before to submit electronic reports (NOTE: Once you have registered, you can check **Modify** if you need to update any information in your Registration. You will need to check **Renew** only if you are renewing your registration).
- 2. Print your name on the line where it says **(Subscriber)**
- 3. Print the name of the Owner/Operator of the Company on the line **Name of the electronic signature holder**
- 4. The Owner/Operator of the company must sign on the line **Signature of the electronic signature holder**
- 5. Print the Title of the Owner/Operator who signed the form an the line **Official Title**, and fill in the **Date**
- 6. You, the subscriber, will sign in the presence of a Notary Public on the line **Name of Signer**

#### **Completing the Signing Authority Verification**

This document must be completed by anyone who will be **Signing & Submitting** as well as completing and paying for Rule 1403 Notifications electronically for their company through the Rule 1403 Notification Web Application.

Most of the information in the Subscriber Information section is the same as that provided during the online portion of the registration. Please check this information to ensure that it is correct and matches the information provided during the online registration process.

Complete the following:

- 1. Check **New** if you have never Registered with the South Coast Management District before to submit electronic reports (NOTE: Once you have registered, you can check **Modify** if you need to update any information in your Registration. You will need to check **Renew** only if you are renewing your registration).
- 2. Print your name on the line where it says **(Subscriber)**
- 3. Review the Facility ID and Name of Facility under **Requested Facility** and ensure that they are correct.
- 4. Print your name on the line **Name of** *Authorized* **Official.**
- 5. Sign your name on the line **Signature of** *Authorized* **Official.**
- 6. Print your Title on the line **Official Title**, and fill in the **Date.**
- 7. The name of the Owner of your company, or their Representative, is printed on the line **Name of**  *Authorizing* **Official.**
- 8. The Owner of your Company, or the Company Representative, must sign on the line **Signature of**  *Authorizing* **Official.**
- 9. Print the Title of the Owner or Company Representative on the line *Authorizing* **Official's Title** and fill in the **Date.**

If you have questions regarding online registration or submittal of R1403 Notifications, please contact Christopher Ravenstein, Staff Specialist, Toxics & Waste Management, SCAQMD, at [cravenstein1@aqmd.gov.](mailto:cravenstein1@aqmd.gov)